## 산업체현장실습(인턴십) 등록 및 제출 방법

교무처 학사팀

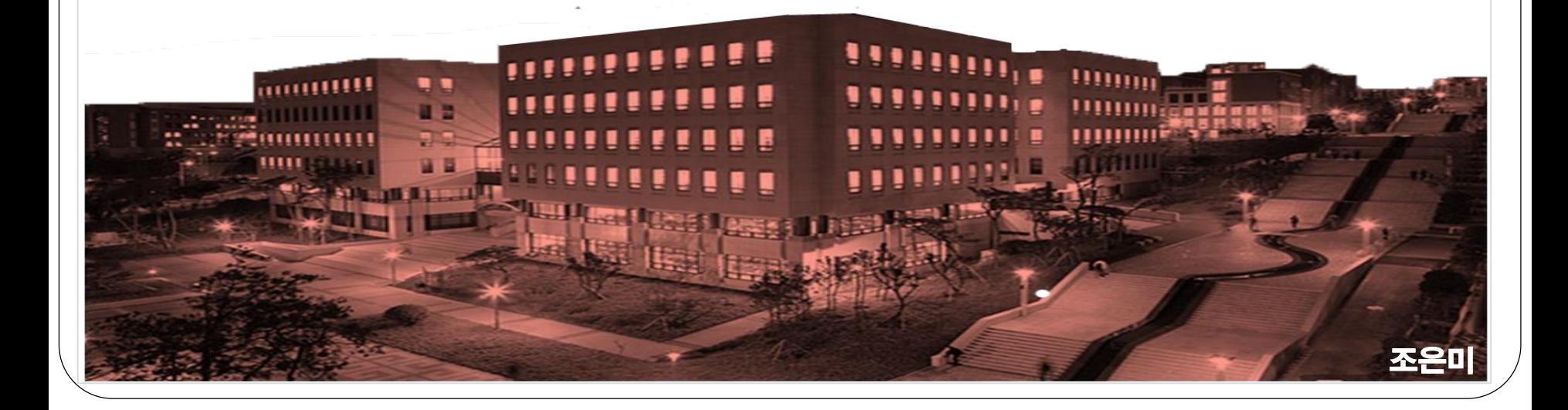

### 인턴십대상자 등록방법

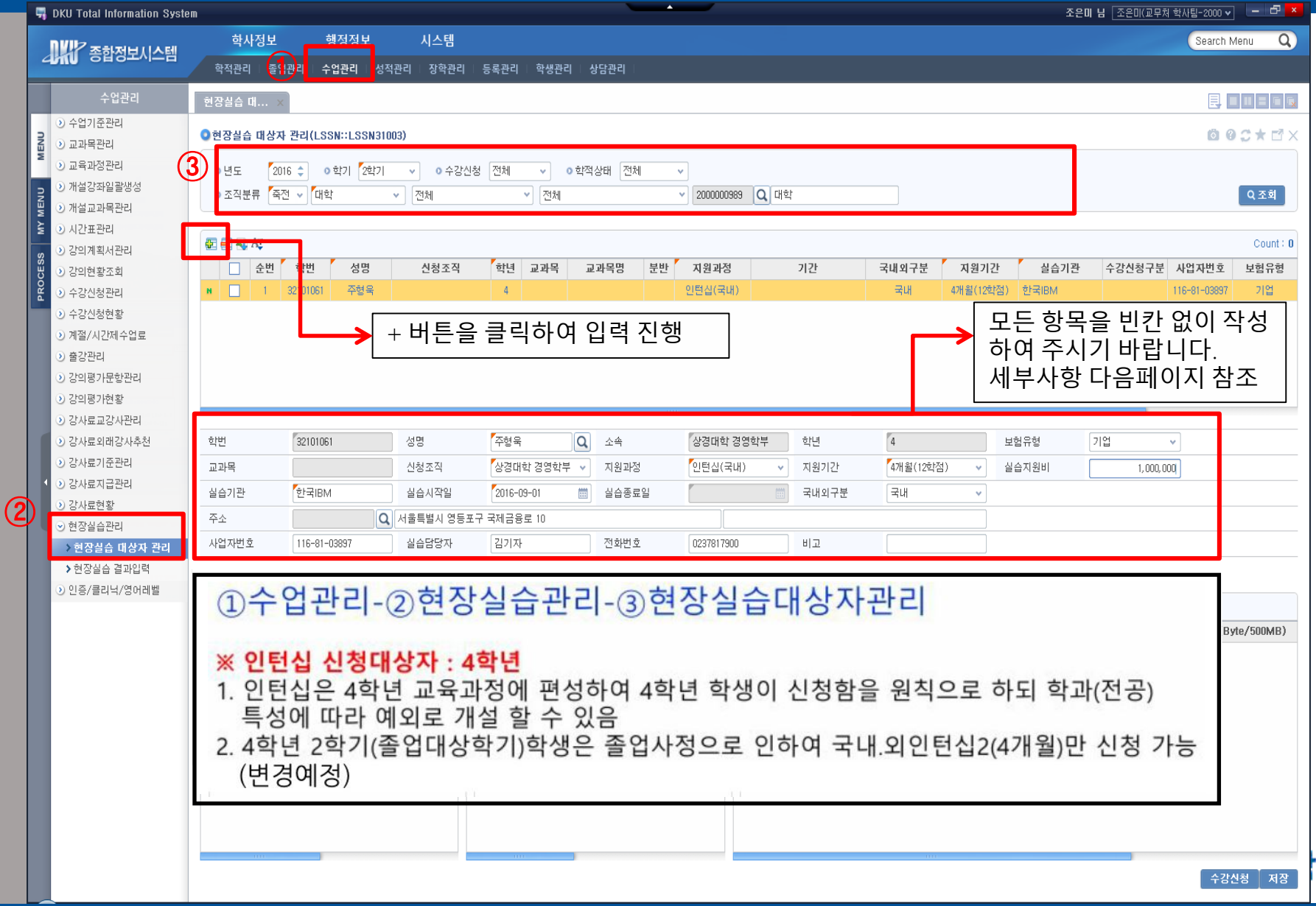

#### 인턴십대상자 등록방법(세부사항)

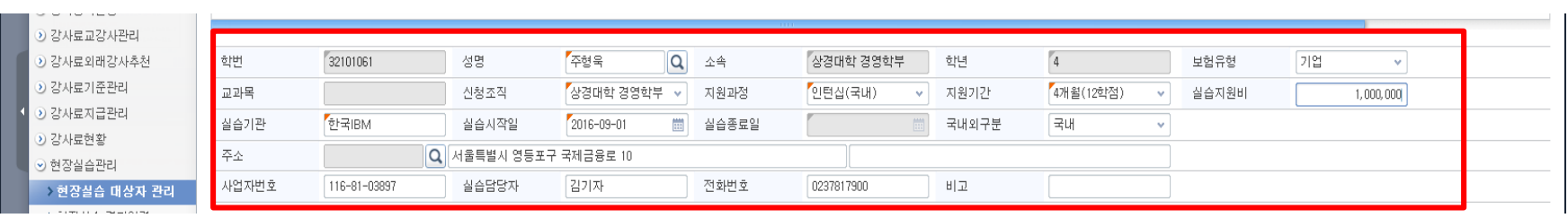

!! 입력된 데이터는 고등교육통계조사, 대학정보공시 및 각종 통계의 기본자료가 되므로 항목별로 정확한 데이터가 입력될 수 있도록 협조하여 주시기 바랍니다.

① [성명]란에 학번 입력 - 학번/성명/소속/학년 자동 입력(학생 확인 필수) ② [신청조직] : 실습하는 전공 선택(복수전공 실습생이 주전공 선택하면 안됨) ③ [지원과정] : 정규학기 - 국내 또는 해외 중 택일 / 계절학기 - 산업체현장실습 선택 ④ [지원기간] : 정규학기 - 4개월 또는 6개월 중 택일 / 계절학기 - 1개월 또는 2개월 중 택일 ⑤ [실습기관] : 기관명을 직접 입력(사업자등록증의 [상호]와 똑같이 입력할 것) ⑥ [실습시작일] : 직접 또는 달력표시 클릭 후 해당일 선택 ⑦ [실습종료일] : 실습시작일 기준으로 실습기간에 맞게 자동 입력되나 상이할 경우 저장 후 직접 수정 ⑧ [국내외구분] : 국내 또는 국외 중 택일 ⑨ [주소] : 클릭 후 별도 팝업창에서 입력 ⑩ [사업자번호] : 직접 입력 ex) 000-00-00000(하이픈 입력) ⑪ [실습담당자] : 실제 실습지도담당자명 직접 입력 ⑫ [전화번호] : 직접 입력(하이픈 입력 불가) ③ [보험유형] : 학교\_상해보험/기업\_산재보험 필수가입이므로 대학으로 선택 ⑭ [실습지원비] : 협약서 제6조(실습지원비 등) 월/주 금액으로 계산하여 입력 ex) 1개월 기준 1,400,000\*4개월 과정=5,600,000 입력 실습지원비 없을 경우 규정에 의거 현장실습으로 불인정 함이 원칙단국대학교

#### 인턴십대상자 제출방법

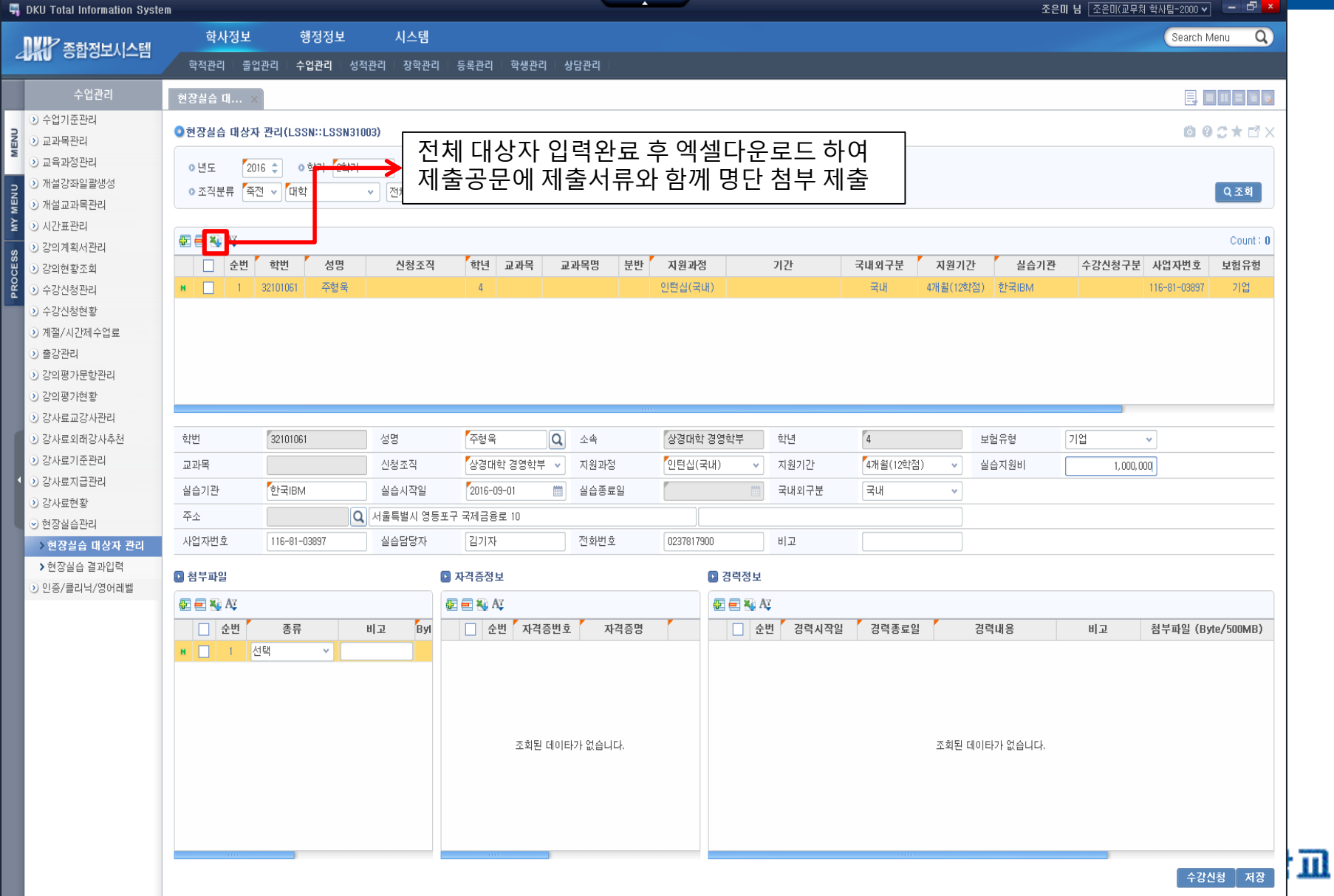

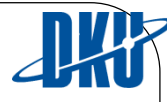

# **Thank You**

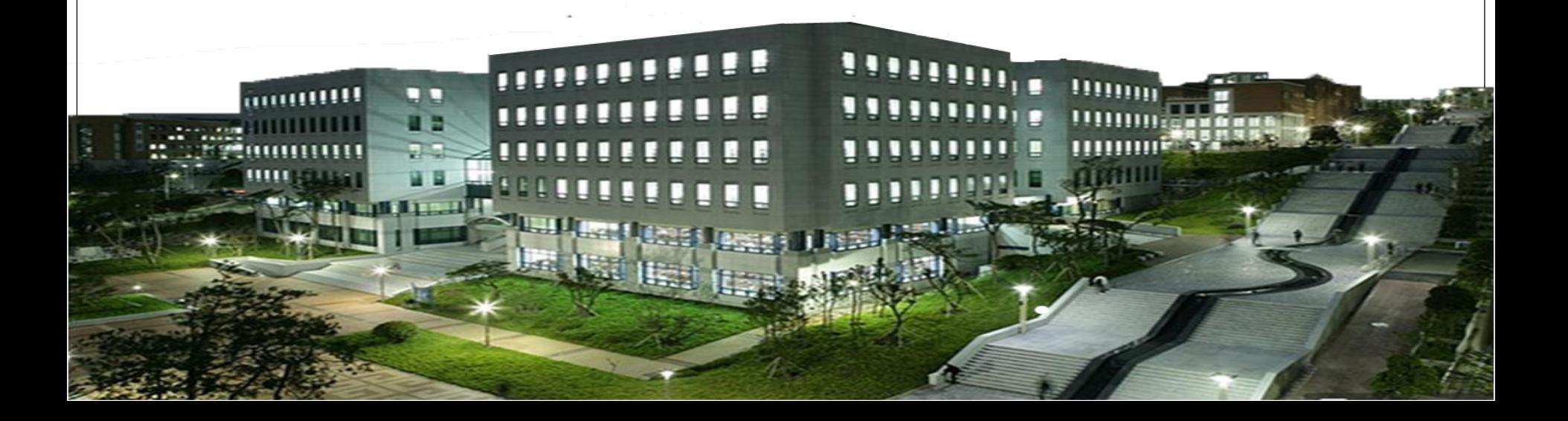